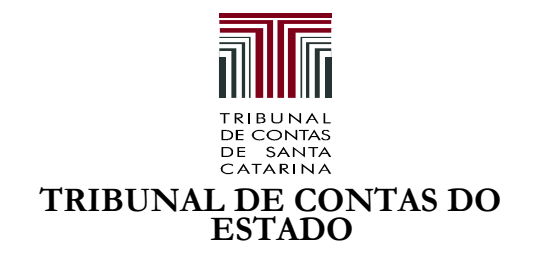

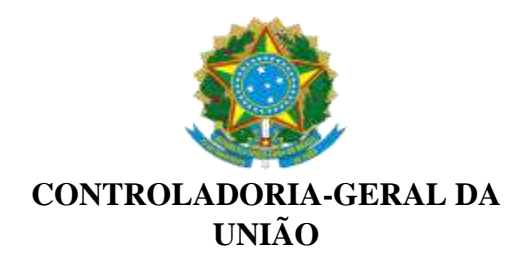

Comunicado Conjunto TCE/CGU n. 01/2020 Florianópolis, 16 de junho de 2020

Excelentíssimo Senhor PREFEITO MUNICIPAL

Excelentíssimo Senhor PRESIDENTE DE CÂMARA MUNICIPAL

**Assunto:** Indícios de recebimento do auxílio emergencial, instituído pela Lei n. 13.982, de 2 de abril de 2020 (federal), por servidores públicos municipais de SC – **Convocação para regularização**

Cumprimentando-o cordialmente informamos, como amplamente publicado na mídia, que foi realizada avaliação sobre a existência de agentes públicos catarinenses na lista de beneficiários do auxílio emergencial, instituído pela Lei n. 13.982, de 2 de abril de 2020 (federal).

O art. 2º da referida lei relaciona os requisitos cumulativos para a percepção do benefício de R\$ 600,00, por 03 meses. No inciso II deste artigo, consta como critério de elegibilidade a inexistência de emprego formal ativo. Assim, todos os agentes públicos estariam, automaticamente, excluídos da percepção deste auxílio, por terem emprego formal ativo. A impossibilidade de recebimentos por servidores inativos está contemplada na parte inicial do inciso III "não seja titular de benefício previdenciário".

Além disso, o artigo 7º, § 1º, inciso VI, do Decreto n.º 10.316/2020, estabelece expressamente que os agentes públicos, incluindo os ocupantes de cargo temporário, função de confiança, cargo em comissão e os titulares de mandato eletivo, não possuem direito ao benefício.

Isso posto, solicitamos que sejam adotadas as seguintes providências:

1. Realizar chamamento a todos os servidores para que aqueles que solicitaram o auxílio se apresentem na unidade e notificá-los a regularizar a situação com a devolução dos recursos por meio do link: https://devolucaoauxilioemergencial.cidadania.gov.br seguindo o disposto no documento "Orientações para devolução dos recursos do Auxílio Emergencial" em anexo, com posterior comprovação da regularização junto ao respectivo setor de Recursos Humanos;

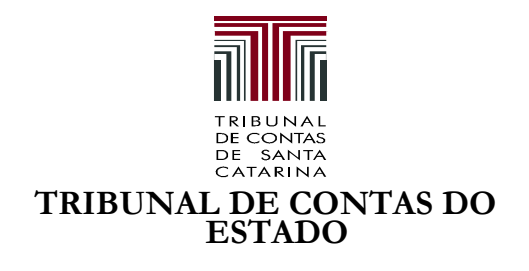

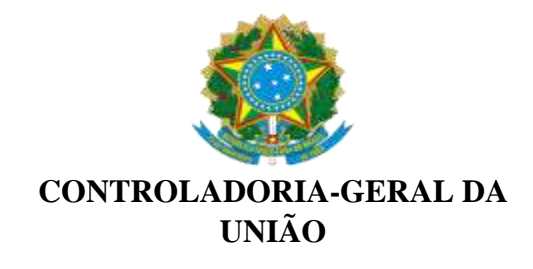

- 2. Considerando a possibilidade de uso indevido dos dados pessoais de agentes públicos por terceiros, solicita-se que todos os agentes sejam orientados a consultar essa situação no endereço https://consultaauxilio.dataprev.gov.br/consulta/#/
	- 2.1. Caso for confirmada a utilização irregular dos dados, deve-se orientar o agente a registrar essa situação junto à autoridade policial, com posterior comprovação do registro junto ao respectivo setor de Recursos Humanos e registro da denúncia por meio do portal da Fala.Br (https://falabr.cgu.gov.br/).

Cabe esclarecer que beneficiários do programa bolsa família e pessoas cadastradas no CadÚnico do Governo Federal foram incluídos automaticamente como beneficiários do auxílio emergencial, sem a necessidade de requerer o benefício. Se essa for a situação de algum dos servidores será necessária a verificação do cumprimento dos requisitos do respectivo programa de transferência de renda junto ao setor de Assistência Social do município.

Outras informações podem ser obtidas nos seguintes endereços:

https://auxilio.caixa.gov.br/#/inicio

http://www.transparencia.gov.br/beneficios/consulta?ordenarPor=mesAno&direcao=desc

Por fim, cabe esclarecer que essa primeira etapa objetiva oportunizar que os servidores regularizem espontaneamente a situação. Posteriormente, após avaliação mais aprofundada pelos órgãos signatários e da obtenção de outros elementos de prova, poderão ser adotadas outras medidas para avaliar as condutas de solicitação e de recebimento do Auxílio emergencial, inclusive no que tange a possível inserção ou declaração de informações falsas em sistemas de solicitação do benefício, que podem caracterizar os crimes de falsidade ideológica e estelionato, além de configurarem possíveis infrações disciplinares a serem analisadas no âmbito do respectivo município.

Atenciosamente,

# Conselheiro **Adircélio de Moraes Ferreira Júnior**  Presidente do TCE/SC

**Orlando Vieira de Castro Júnior** Superintendente da CGU/SC

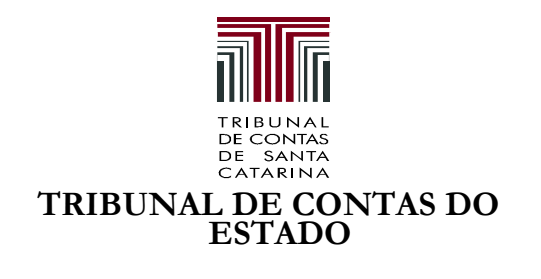

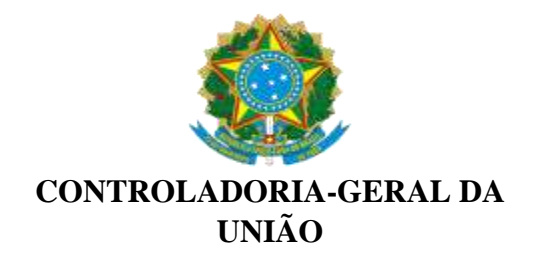

# **Anexo Orientações para devolução dos recursos do Auxílio Emergencial**

# **1. Como efetuar a devolução de parcelas do auxílio emergencial?**

Para devolução das parcelas recebidas fora dos critérios para recebimento do auxílio, acessar o site do Ministério da Cidadania (https://www.gov.br/cidadania/pt-br) ou devolucaoauxilioemergencial.cidadania.gov.br , inserir o CPF cadastrado no auxílio e clicar na opção "Emitir GRU".

O sistema vai gerar uma Guia de Recolhimento da União (GRU), que poderá ser paga, nos diversos canais de atendimento do Banco do Brasil ou qualquer outro banco, como a internet, aplicativo de celular, terminais de autoatendimento, além dos guichês de caixa das agências.

### **2. Fiz a devolução da primeira parcela do auxílio. Irei receber o auxílio novamente?**

Caso seu nome já esteja na folha de pagamento e você receba a próxima parcela, será necessário proceder com emissão e pagamento de nova Guia de Recolhimento da União (GRU), que poderá ser paga, nos diversos canais de atendimento do Banco do Brasil ou qualquer outro banco, como a internet, aplicativo de celular, terminais de autoatendimento, além dos guichês de caixa das agências.

Acessar o site do Ministério da Cidadania (https://www.gov.br/cidadania/pt-br) ou devolucaoauxilioemergencial.cidadania.gov.br , inserir o CPF cadastrado no auxílio e clicar na opção "Emitir GRU".

### **3. Recebi o auxílio emergencial indevidamente, porém ao entrar no site do Ministério da Cidadania para gerar a GRU e, consequentemente efetuar a devolução, sou informada de que não há pagamento para o meu CPF, no aplicativo consta apenas que o pagamento foi aprovado. Como gerar a GRU nesse caso?**

Solicitamos que aguarde o prazo de 5 dias úteis para fazer a geração de Guia de Recolhimento da União (GRU). Se após este prazo não conseguir gerar a GRU, encaminhe a documentação comprobatória do auxílio creditado em conta, bem como a tela do sistema de geração GRU (devolucaoauxilioemergencial.cidadania.gov.br) com o CPF, para que possamos analisar.

# **4. É possível parcelar a devolução do auxílio emergencial?**

Não. A devolução deverá ser feita do valor total recebido por parcela, isto é, para cada parcela recebida, deve ser gerada uma Guia de Recolhimento da União (GRU). É importante destacar que o valor devolvido deverá ser igual ao valor recebido.

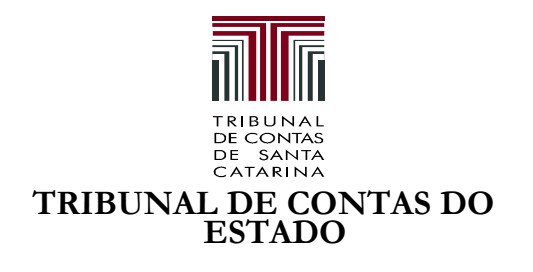

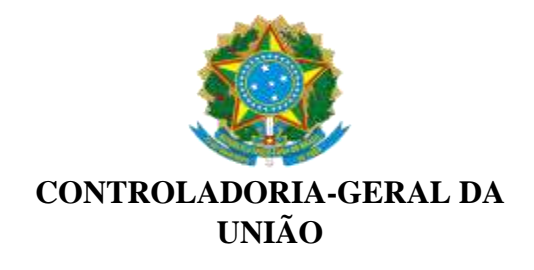

# 5. **Como sei que o pagamento da Guia de Recolhimento da União (GRU) deu certo?**

No momento não foi disponibilizada a opção de consultar o pagamento da GRU. Orientamos que guarde a GRU emitida e o comprovante do pagamento para eventuais consultas.

# **6. Não encontro no aplicativo a opção de cancelamento do auxílio. Como faço para solicitar o cancelamento da minha solicitação?**

Informamos que após a finalização da solicitação pelo APP CAIXA | Auxílio Emergencial ou Site da Caixa não existe possibilidade, nessa fase, de cancelamento do cadastro.

Caso a solicitação seja aprovada, a orientação é que proceda com a devolução voluntária do auxílio.

Para devolução, acessar o site do Ministério da Cidadania (https://www.gov.br/cidadania/pt-br) ou devolucaoauxilioemergencial.cidadania.gov.br , inserir o CPF cadastrado no auxílio e clicar na opção "Emitir GRU".

O sistema vai gerar uma Guia de Recolhimento da União (GRU), que poderá ser paga, exclusivamente, nos diversos canais de atendimento do Banco do Brasil ou qualquer outro banco, como a internet, aplicativo de celular, terminais de autoatendimento, além dos guichês de caixa das agências.

# **7. Fiz a devolução do auxílio. Onde consigo consultar se as próximas parcelas foram canceladas?**

No momento não existe consulta pública para a consulta dos beneficiários das próximas parcelas.

# **8. Realizei a devolução do auxílio emergencial através da Guia de Recolhimento da União (GRU). Meu cadastro no Cadastro Único será cancelado?**

Informamos que a devolução do auxílio emergencial não cancela automaticamente o cadastro no Cadastro Único.

# **9. Recebi o auxílio emergencial na poupança digital, porém não tenho direito. Preciso fazer a devolução voluntária através da Guia de Recolhimento da União (GRU), ou posso aguardar o prazo dos 90 dias para que o valor será devolvido automaticamente?**

A orientação é que realize o procedimento de devolução voluntária emitindo a Guia de Recolhimento da União (GRU).

Para devolução, acessar o site do Ministério da Cidadania (https://www.gov.br/cidadania/pt-br) ou devolucaoauxilioemergencial.cidadania.gov.br , inserir o CPF cadastrado no auxílio e

clicar na opção "Emitir GRU".

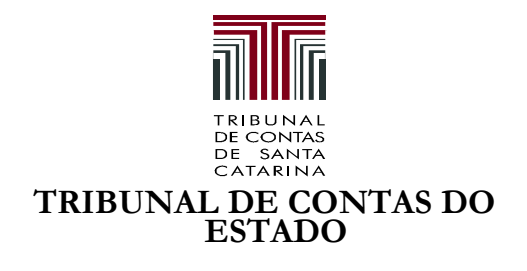

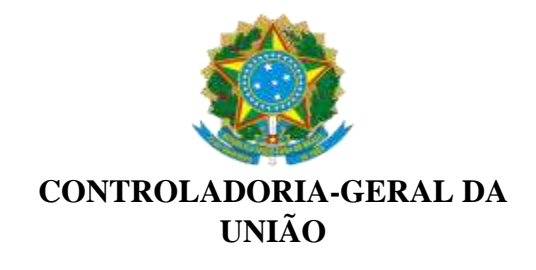

O sistema vai gerar uma Guia de Recolhimento da União (GRU), que poderá ser paga, exclusivamente, nos diversos canais de atendimento do Banco do Brasil ou qualquer outro banco, como a internet, aplicativo de celular, terminais de autoatendimento, além dos guichês de caixa das agências.

# 10. **Posso emitir a GRU diretamente no site da Fazenda?**

Para devolução das parcelas recebidas fora dos critérios para recebimento do auxílio, orientamos que acesse o site do Ministério da Cidadania (https://www.gov.br/cidadania/pt-br) ou devolucaoauxilioemergencial.cidadania.gov.br , inserir o CPF cadastrado no auxílio e clicar na opção "Emitir GRU".

O sistema vai gerar uma Guia de Recolhimento da União (GRU), que poderá ser paga, exclusivamente, nos diversos canais de atendimento do Banco do Brasil ou qualquer outro banco, como a internet, aplicativo de celular, terminais de autoatendimento, além dos guichês de caixa das agências.

### **Outras demandas:**

# **11. Minha solicitação está em andamento. Como faço para saber se foi aprovado?**

Informamos que o resultado da análise do auxílio emergencial, está disponível no site do Ministério da Cidadania (https://www.gov.br/cidadania/pt-br/servicos/auxilioemergencial) na opção Consulta ao Auxílio Emergencial

Digite as informações pessoais no formulário e clique em enviar. O resultado será apresentado na tela.

# **12. Qual o calendário para recebimento do auxílio emergencial?**

O calendário de pagamento do auxílio emergencial pode ser consultado no site da Caixa Econômica Federal, na página sobre o Auxílio Emergencial, no endereço: (http://www.caixa.gov.br/auxilio/PAGINAS/DEFAULT2.ASPX)